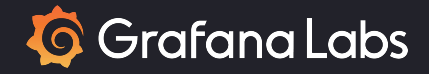

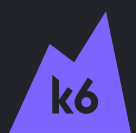

## Supercharging Performance Testing: Bridging the Gap Between Backend and Frontend with k6

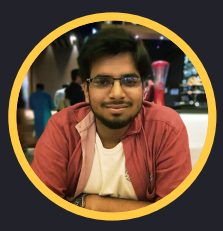

**Ayush Goyal**

Senior Software Engineer @ Grafana Labs

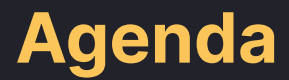

### How we'll structure our time

- What is Performance Testing?
- Introduction to Protocol-Based Load Testing
- Frontend and browser testing
- Bridging Backend and Frontend testing Hybrid testing
- Exploring k6: Features and Capabilities
- Benefits of running hybrid tests in Grafana K6 cloud

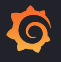

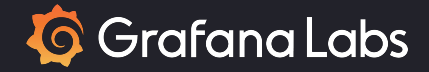

# What is Performance Testing?

It measures qualitative aspects of a user's experience of a system, such as its responsiveness and reliability.

### Why should we do performance testing?

- Improve user experience.
- Prepare for unexpected demand.
- Increase confidence in the application.
- Assess and optimize infrastructure.

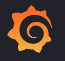

# What is Load testing?

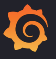

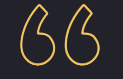

## Load testing is the process of putting demand on a system and measuring its response

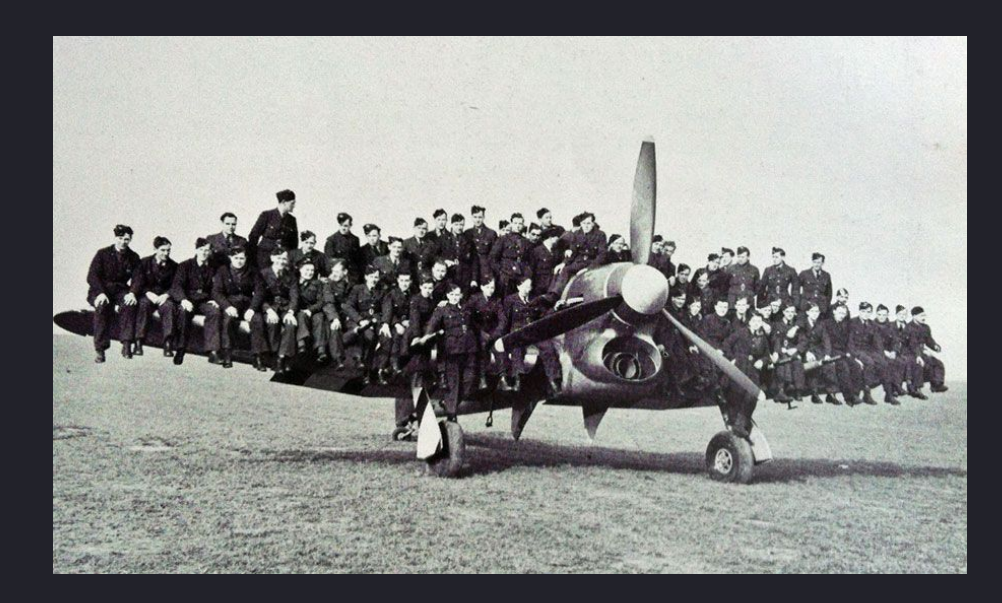

## Different [types](https://grafana.com/docs/k6/latest/testing-guides/test-types/) of Load testing

 $\bf Q$ 

- 1. Smoke Testing
- 2. "Average" load test
- 3. Stress Testing
- 4. Soak Testing
- 5. Spike Testing
- 6. Breakpoint test

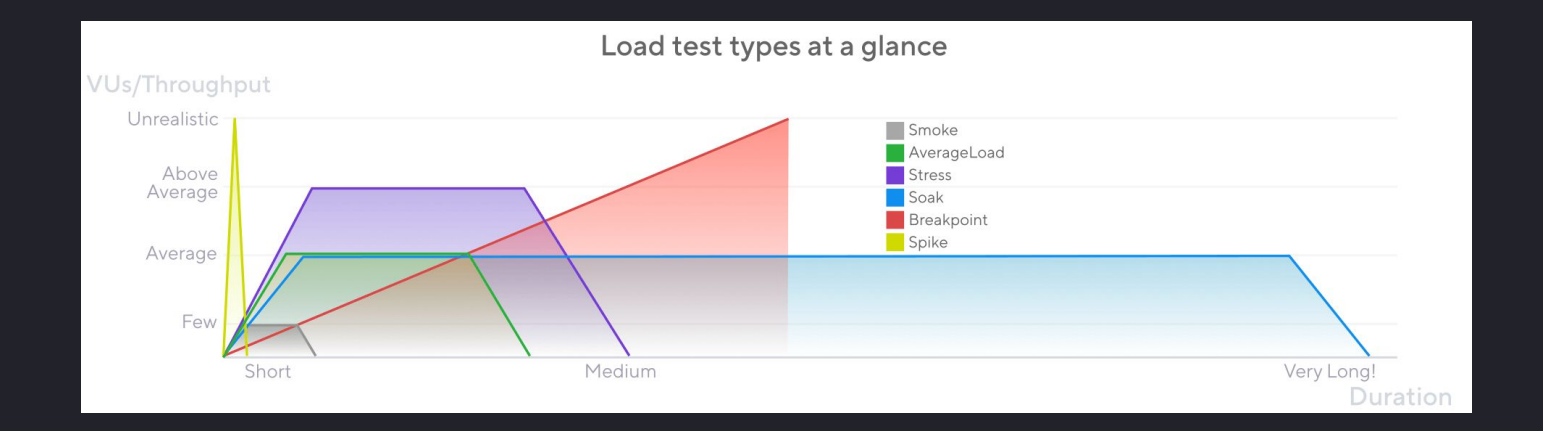

## 1. Smoke Testing

```
import http from 'k6/http';
import { check, sleep } from 'k6';
export const options = \{vus: 3, // Key for Smoke test. Keep it at 2, 3, max 5 VUs
  duration: '1m', // This can be shorter or just a few iterations
\cdotexport default () \Rightarrow \{const urlRes = http.get('https://test-api.k6.io');
  sleep(1);// MORE STEPS
 // Here you can have more steps or complex script
 // Step1
  // Step2
  // etc.\};
```
- Minimal Load (around 5 VUs or less)
- Short duration (few seconds to couple of minutes)
- Verify test script does not have any errors
- Verify system-under-test is properly operational
- Run it first after any change to test script or application

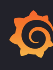

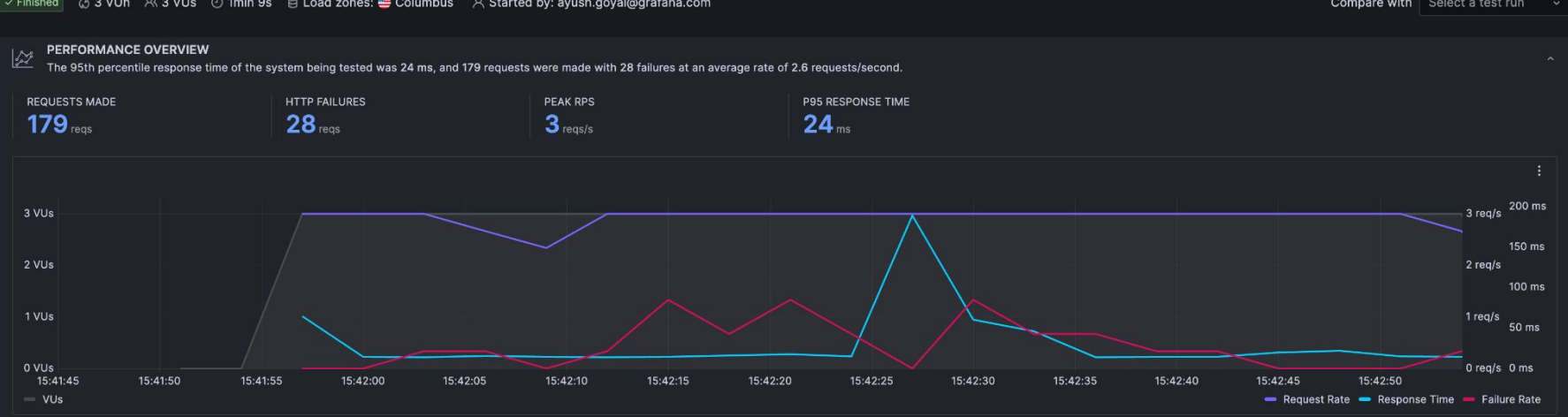

### 

Compare with Select a test run  $\sim$ 

G

### 2. "Average" load test

```
import http from 'k6/http';
import { sleep } from 'k6';
export const options = {
  // Key configurations for avg load test in this section
  stages: [
    { duration: '5m', target: 100 }, // traffic ramp-up from 1 to 100 users over 5 minut
    \{ duration: '30m', target: 100 }, // stay at 100 users for 30 minutes
    { duration: '5m', target: 0 }, // ramp-down to 0 users
  I,
\cdotexport default () \Rightarrow {
  const urlRes = http.get('https://test-api.k6.io');sleep(1);// MORE STEPS
  // Here you can have more steps or complex script
  // Step1
 // Step2
  // etc.50 Collapse code
\cdot
```
G

- Assess how the system behaves under expected normal conditions.
- Typically increases the throughput or VUs gradually and keeps that average load for some time.
- Also called day-in-life test or volume test

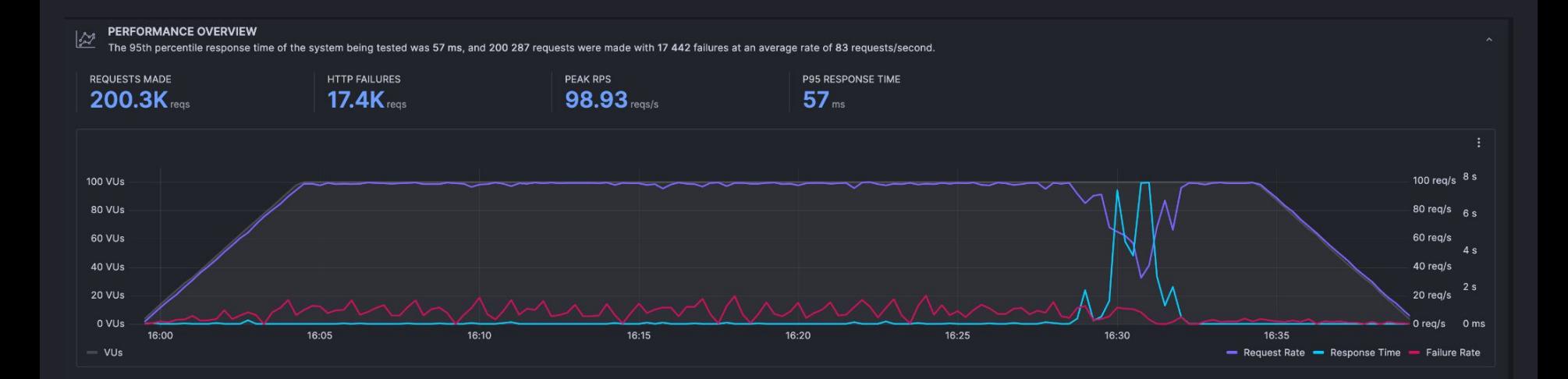

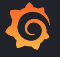

### 3. Stress testing

```
import http from 'k6/http':
import { sleep } from 'k6':
export const options = {
  // Key configurations for Stress in this section
  stages: [
    { duration: '10m', target: 200 }, // traffic ramp-up from 1 +
    { duration: '30m', target: 200 }, // stay at higher 200 users
    { duration: '5m', target: 0 }, // ramp-down to 0 users
  J,
\cdotexport default () => {
```

```
const urlRes = http.get('https://test-api.k6.io');
```
 $sleep(1);$ 

// MORE STEPS

```
// Here you can have more steps or complex script
```
// Step1

// Step2

 $// etc.$ 

 $\}$ ; 6

- Assesses how the system performs when loads are heavier than usual.
- Main difference from the Average Load Test is the higher load.
- **● Load should be higher than what the system experiences on average.**
- Ideal to run only after successful average load test using the same script

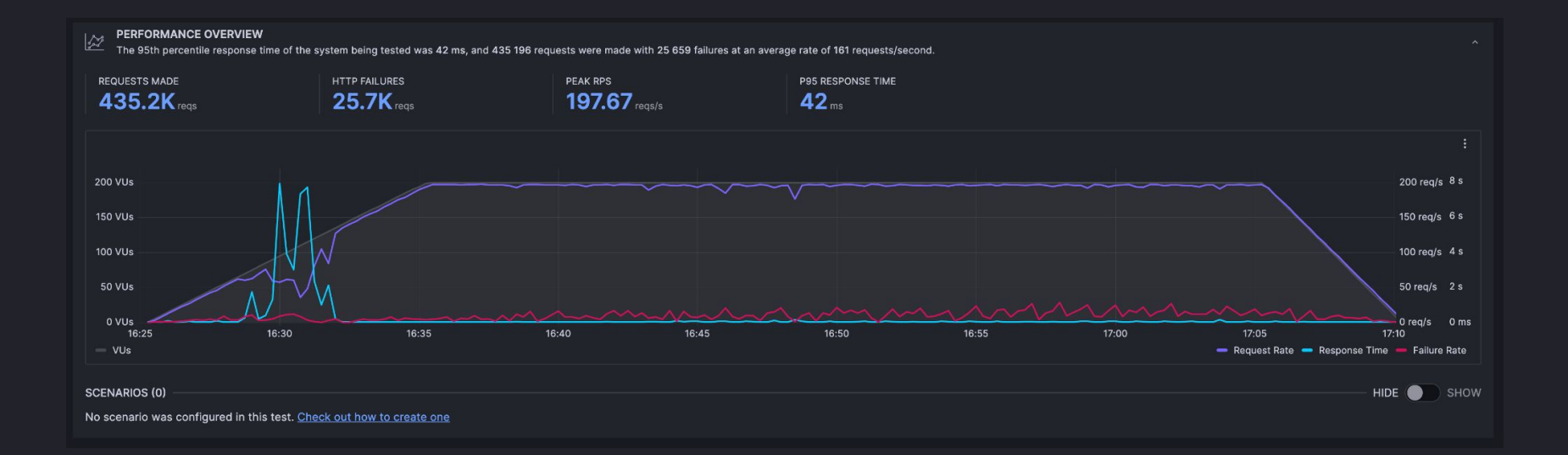

### 4. Soak Testing

```
import http from 'k6/http':
import \{ sleep\} from 'k6';
```

```
export const options = {
 // Key configurations for Soak test in this section
  stages: <math>\Gamma</math>{ duration: '5m', target: 100 }, // traffic ramp-up from 1 to
    { duration: '8h', target: 100 }, // stay at 100 users for 8 ho
    { duration: '5m', target: 0 }, // ramp-down to 0 users
 1,
\};
```
export default  $() \Rightarrow \{$ 

```
const urlRes = http.get('https://test-api.k6.io');
```
 $sleep(1);$ 

// MORE STEPS

```
// Here you can have more steps or complex script
```
// Step1

```
// Step2
```
 $// etc.$ 

};

- It is another variation of the Average-Load test which focuses on extended periods.
- The peak load duration extends several hours or even days.
- Should be executed after successfully running smoke and average load test

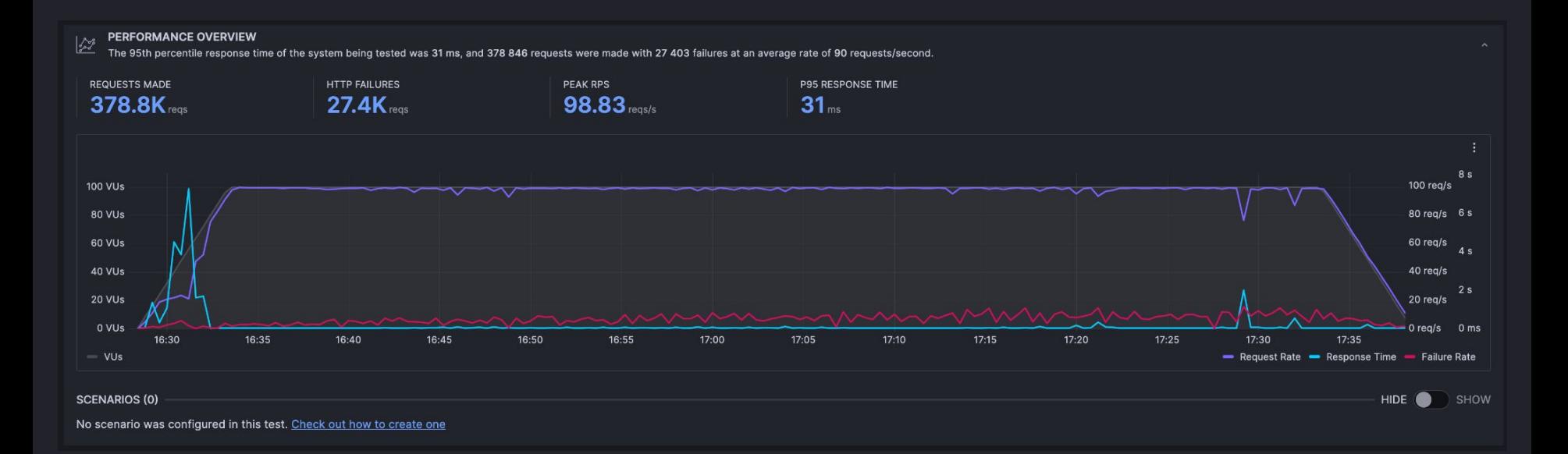

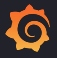

### 4. Spike Testing

```
import http from 'k6/http':
import \{ sleep\} from 'k6';
```

```
export const options = {
 // Key configurations for spike in this section
 stages: [
    { duration: '2m', target: 2000 }, // fast ramp-up to a high point
   // No plateau
    { duration: '1m', target: 0 }, // quick ramp-down to 0 users
 \mathbf{1}\};
```

```
export default () \Rightarrow \{const urlRes = http.get('https://test-api.k6.io');sleep(1);// MORE STEPS
 // Add only the processes that will be on high demand
 // Step1
 // Step2
 // etc.\};
```
- It verifies system can survive sudden and massive traffic.
- Extremely high loads in a shot interval of time.
- Generally recommended to execute when the system expects to receive a sudden rush of activity.

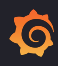

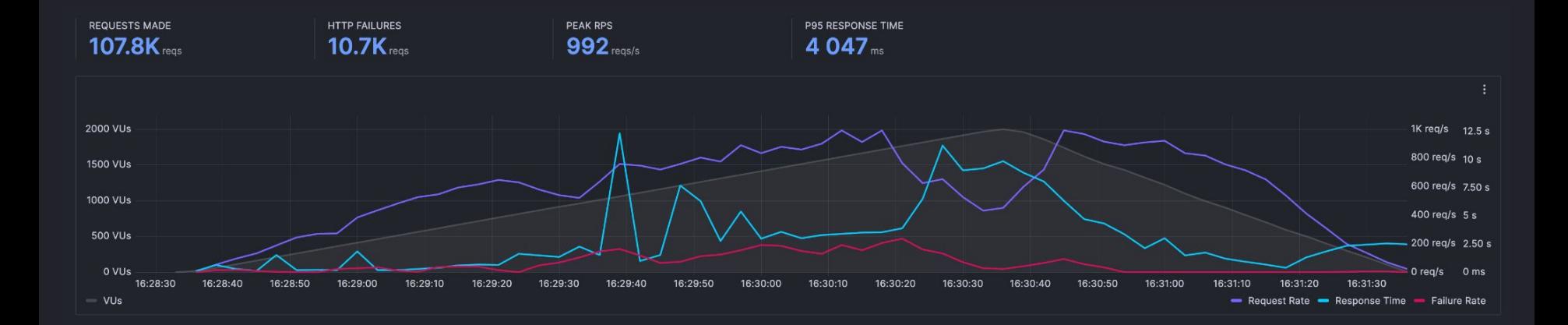

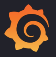

## 5. Breakpoint testing

```
import http from 'k6/http';
import \{ sleep\} from 'k6':
```

```
export const options = {
 // Key configurations for breakpoint in this section
  executor: 'ramping-arrival-rate', //Assure load increase if i
  stages: [
    { duration: '2h', target: 20000 }, // just slowly ramp-up +
 \mathbf{1}\};
```

```
export default () \Rightarrow fconst urlRes = http.get('https://test-api.k6.io');
  sleep(1);// MORE STEPS
  // Here you can have more steps or complex script
  // Step1
  // Step2
  \frac{1}{\sqrt{2}} etc.
\};
```
- The aim of this test is to find the system limits
- Gradually increase load to identify the capacity limits of the system.
- Recommended to run only after system is known to be functioning under all other load types.
- **● Avoid breakpoint tests in elastic cloud environments.**

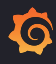

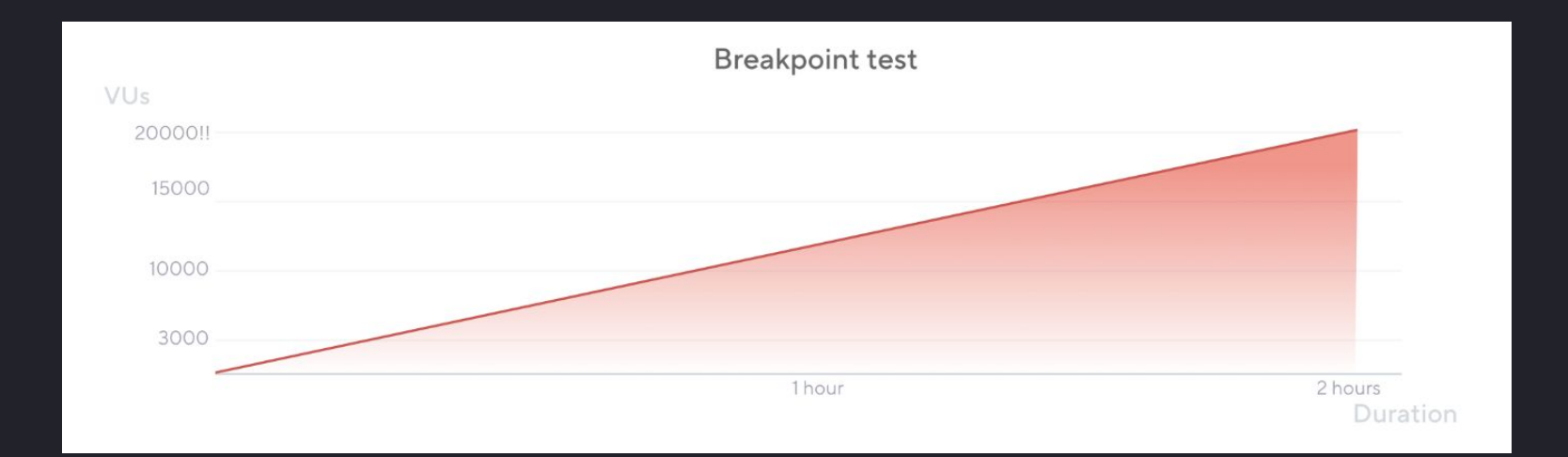

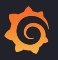

## Frontend Testing

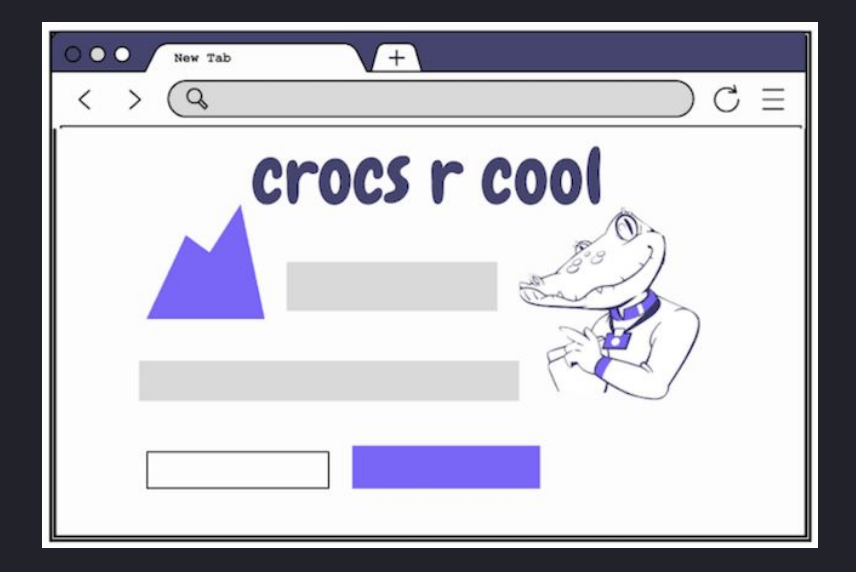

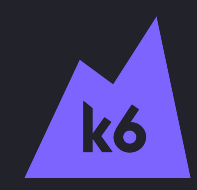

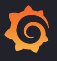

### What is Frontend testing?

- Verifies application performance on the interface level.
- Concerned with the end-user experience of an application, usually involving a browser.
- Primarily measures a single user's experience of the system
- It has metrics that are distinct from backend performance testing like core web vitals - LCP (Largest Contentful Paint), CLS (Cumulative Layout Shift)

# Browser testing with K6

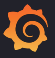

### Browser testing with K6

- Allows automating browser actions for end-to-end web testing
- Collects frontend performance metrics as part of your existing k6 tests
- **Browser level API has rough compatibility with [Playwright](https://playwright.dev/docs/api/class-playwright) for easier migration.**
- Easy to mix browser-level scripts with existing protocol-level scripts to implement a hybrid approach to performance testing.

## Hybrid Testing

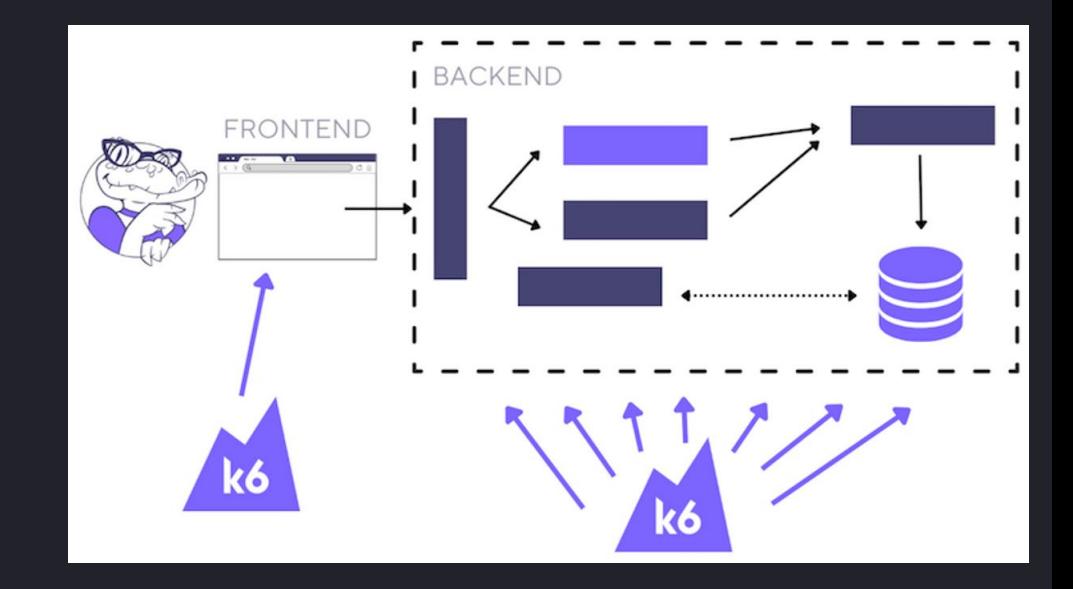

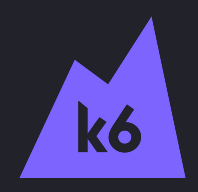

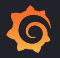

### Issues with only doing:

### Backend Testing **VIIII** (VS

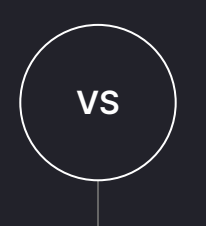

- Focuses solely on backend without any regard to user experience.
- Difficult to add and test complex user flows
- Difficult to maintain as the usage grows

### Frontend Testing

- Expensive and resource intensive to create high amount of load.
- Tests only for handful of users, hence does not tell how UI will behave under extreme stress.

### Benefits of Hybrid testing

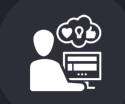

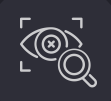

Enhance user experience by monitoring browser performance metrics alongside existing protocol metrics.

Identify blind spots and errors with browser-based performance testing that can uncover browser-specific issues missed by protocol-level testing.

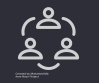

Facilitate cross-team collaboration by enabling developers, test automation engineers, and SDETs to utilize a shared tool for performance testing.

## What is K6?

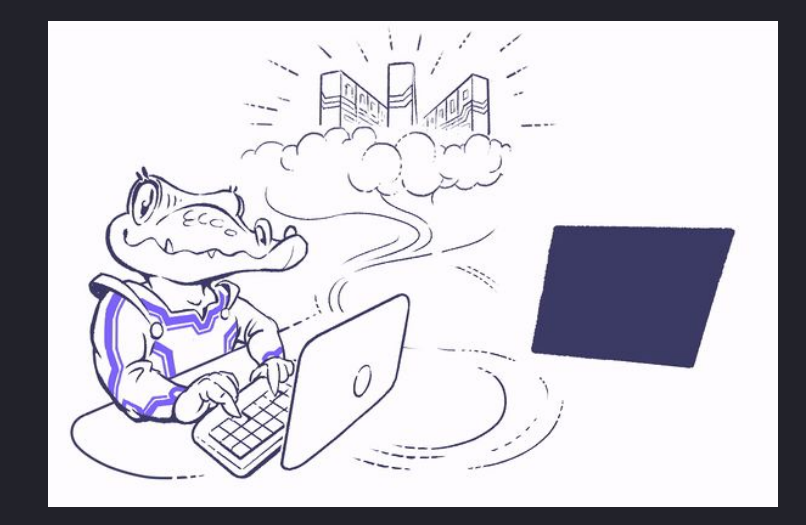

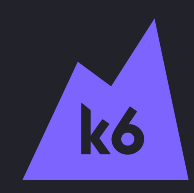

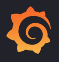

### Tests as Code - Programmable

```
import { userFlowA, userFlowB } from './my-lib';
export default function () {
  userFlowA();
  userFlowB();
\mathcal{F}
```
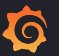

### Portable open source load testing tool

Same k6 test script for [multiple execution modes](https://k6.io/docs/get-started/running-k6/#execution-modes)

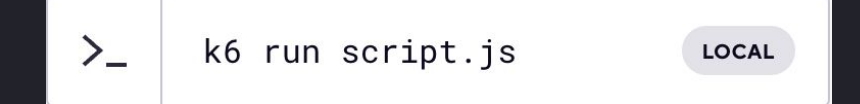

 $\sum_{n=1}^{\infty}$ kubectl apply -f k6.yaml

K8S

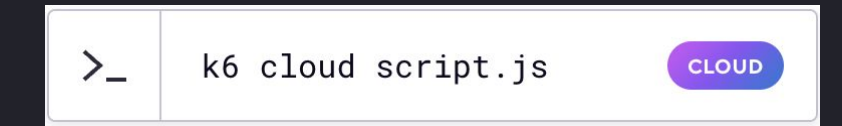

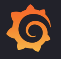

### Performant

No NodeJS

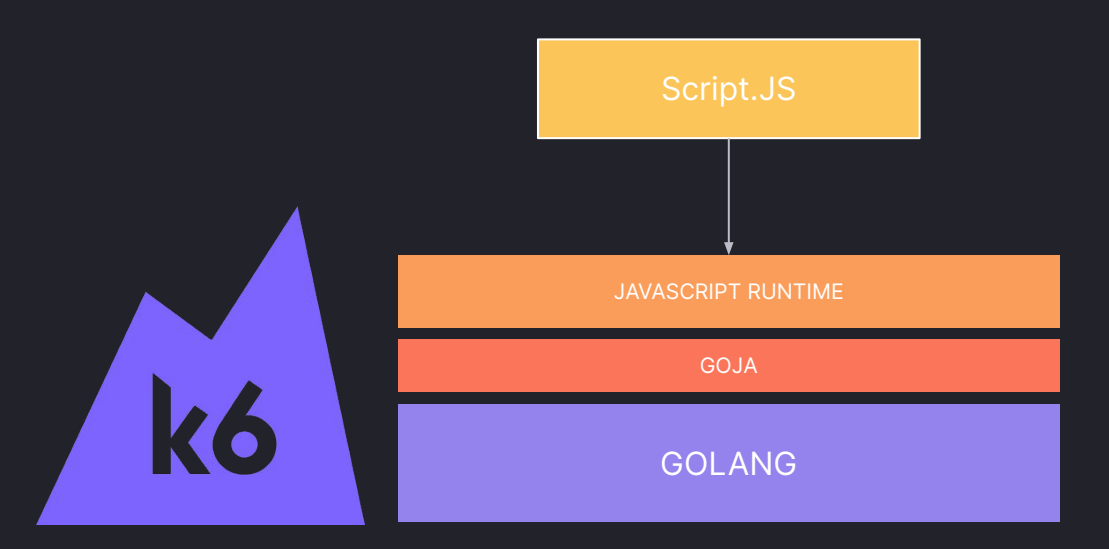

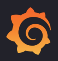

### Extensible

[k6.io/docs/extensions/getting-started/explore/](https://k6.io/docs/extensions/getting-started/explore/)

**Other storage options** 

**Other testing cases**

**Other testing protocols**

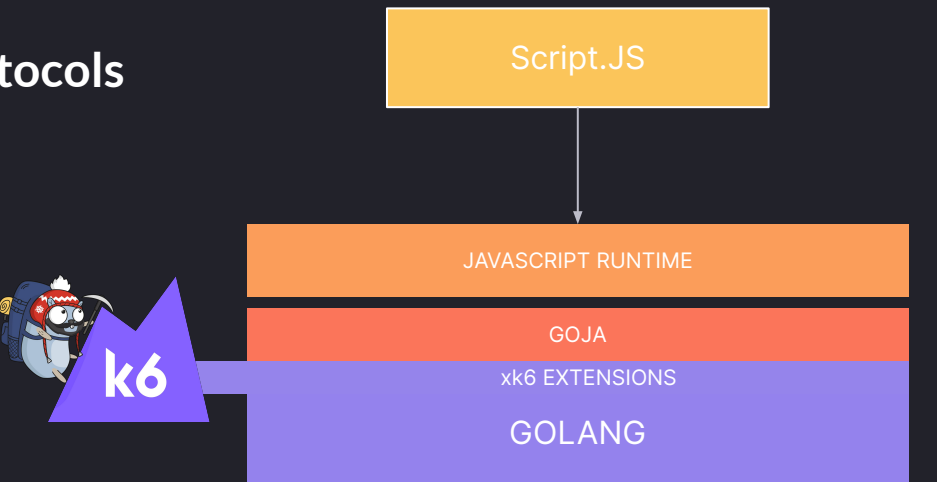

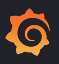

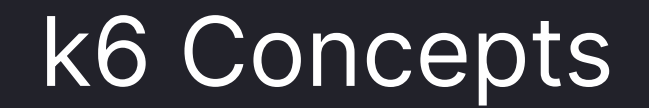

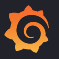

### **Options**

Configurable options → <https://k6.io/docs/using-k6/k6-options/reference/>

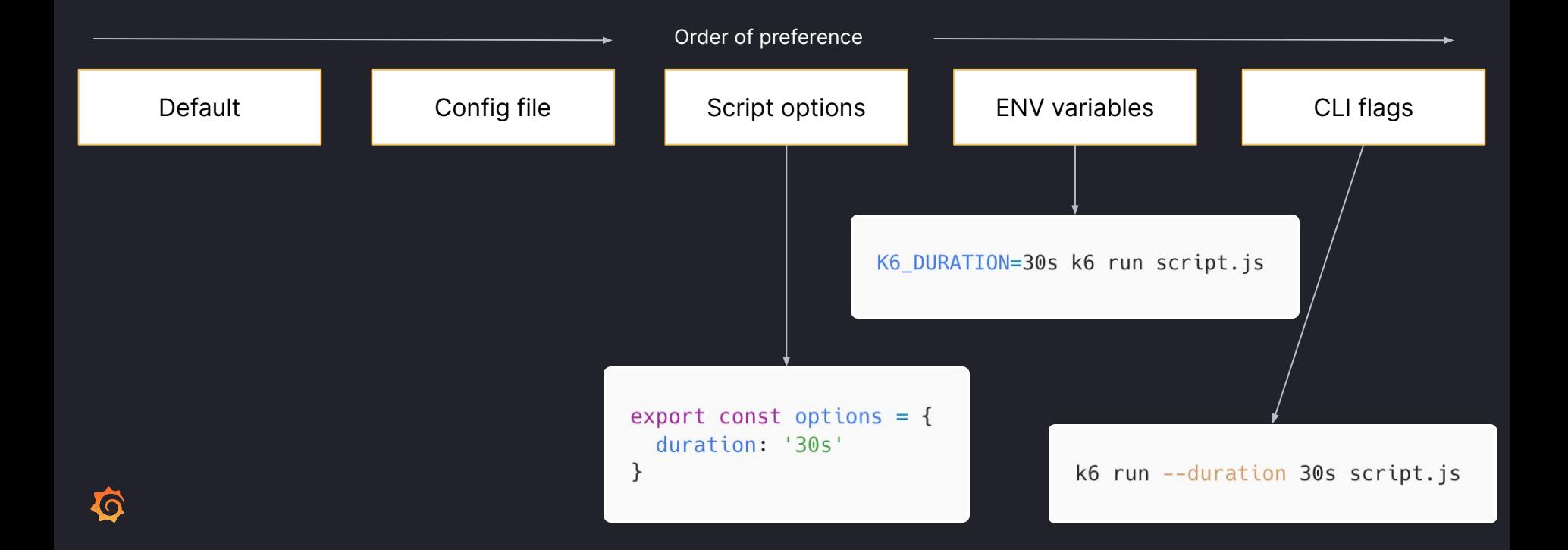

### Test life cycle / Test data -> <https://k6.io/docs/using-k6/test-lifecycle/>

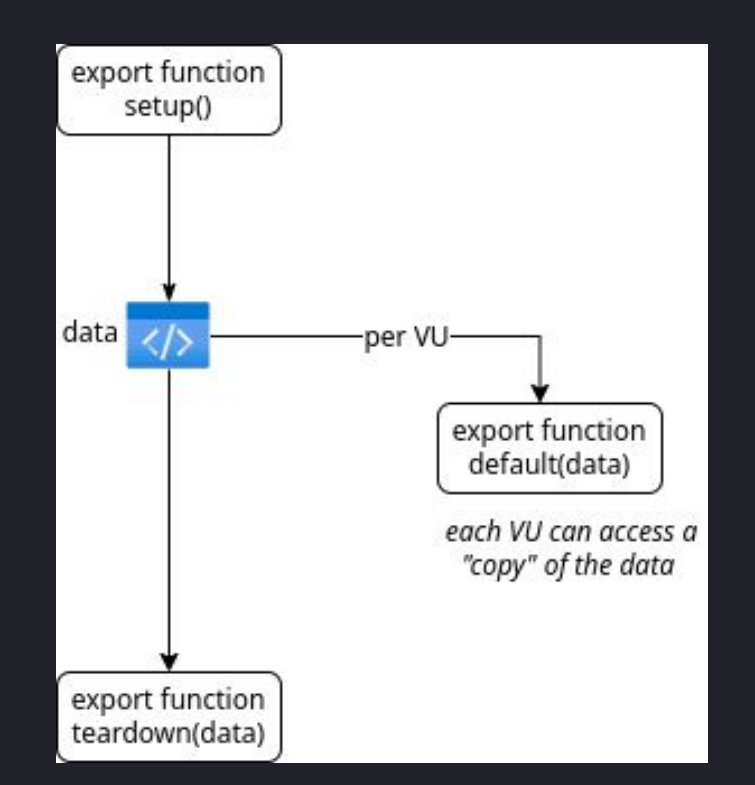

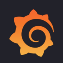

### [Built-in Metrics](https://k6.io/docs/using-k6/metrics/reference/) **[Custom Metrics](https://k6.io/docs/using-k6/metrics/create-custom-metrics/)**

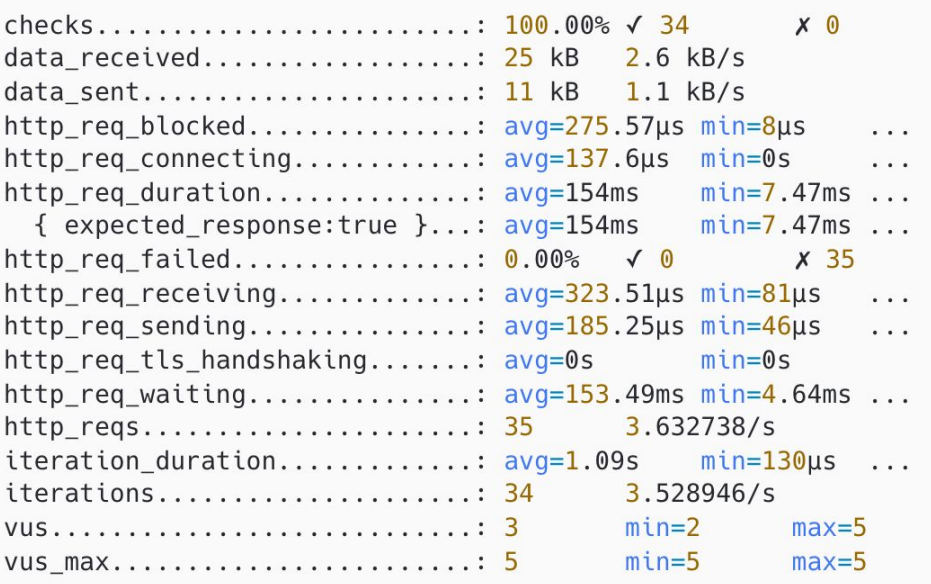

new Trend('metric\_name'); new Rate('metric\_name'); new Counter('metric\_name'); new Gauge('metric\_name');

import { Counter } from 'k6/metrics';  $const$  myCounter = new Counter('my\_counter'); export default function () { myCounter.add(1); myCounter.add(2);  $\mathcal{F}$ 

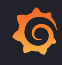

## Executors in K6

- 1. Shared iterations
- 2. Per VU iterations
- 3. Constant VUs
- 4. Ramping VUs
- 5. Constant Arrival Rate
- 6. Ramping Arrival Rate
- 7. Externally Controlled

```
export const options = {
  scenarios: \{arbitrary_scenario_name: {
      //Name of executor
      executor: 'ramping-vus',
      // more configuration here
    \},
  \},
\};
```
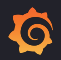

### 1. Shared iterations

- Shares iterations between the number of VUs.
- Test ends once k6 executes all iterations.

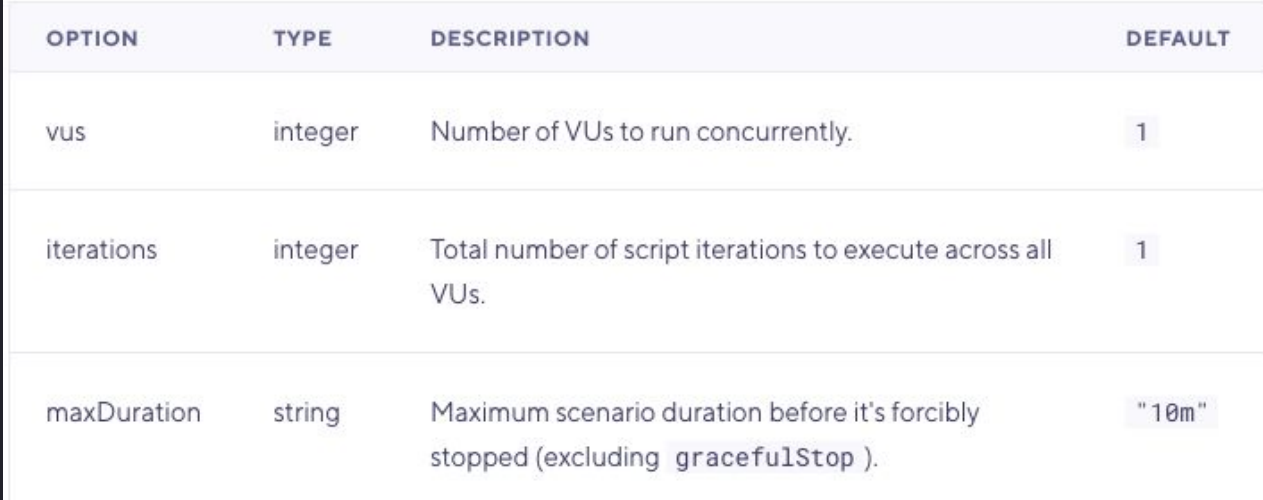

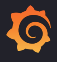

### shared-iters.js

```
1 import http from 'k6/http';
 2 import { sleep } from 'k6';
   export const options = \{discardResponseBodies: true,
                                             15 VUs
 5
      scenarios: {
        contacts: {
                                             10 VUs
          executor: 'shared-iterations',
 8
          vus: 10,5 VUs
          iterations: 200,
10
11
          maxDuration: '30s',
12<sub>2</sub>\},
                                             0 VUs
                                            \circ 15:42:54
13
      },
14 };
1516 export default function () {
     http.get('https://test.k6.io/contacts.php');
1718// Injecting sleep
     // Sleep time is 500ms. Total iteration time is sleep + time to fini:
19
20
      sleep(0.5);
21}
```
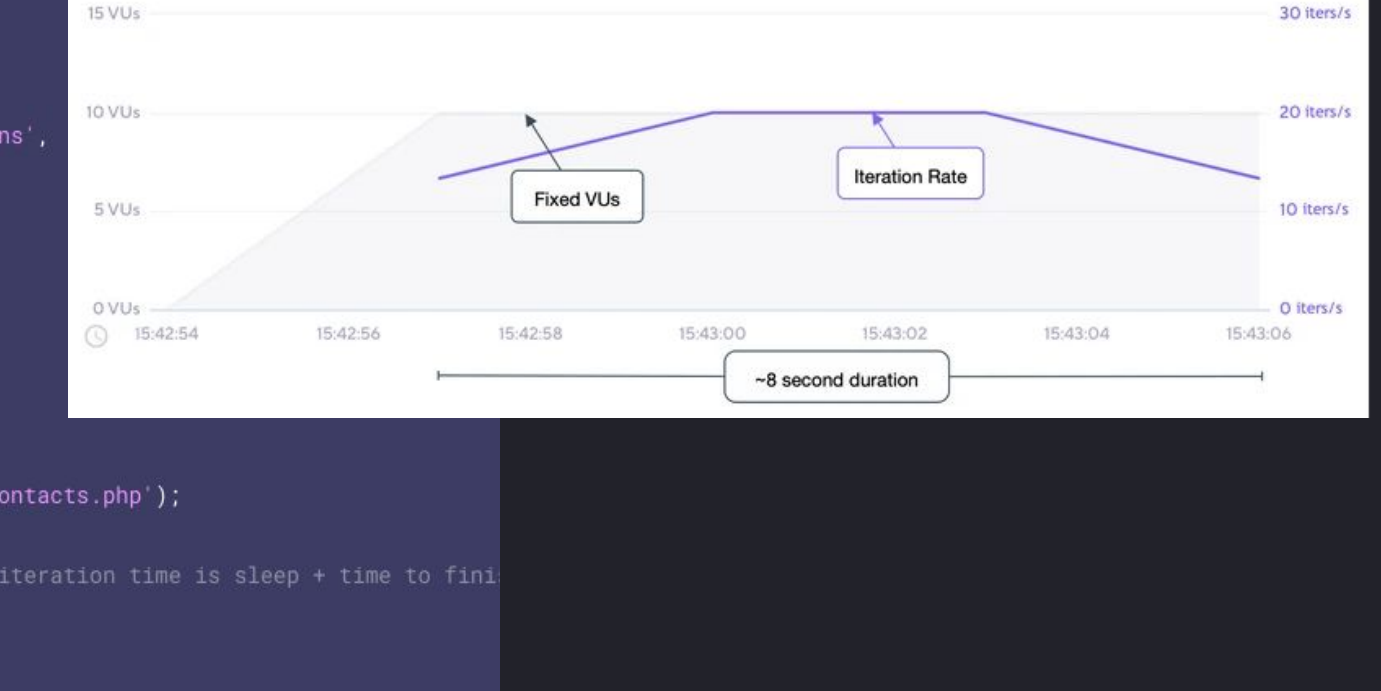

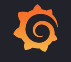

### 2. Per VU iterations

- Each VU executes an exact number of iterations.
- The total number of completed iterations equals vus \* iterations.
- Can be useful when you have fixed sets of test data that you want to partition between VUs.

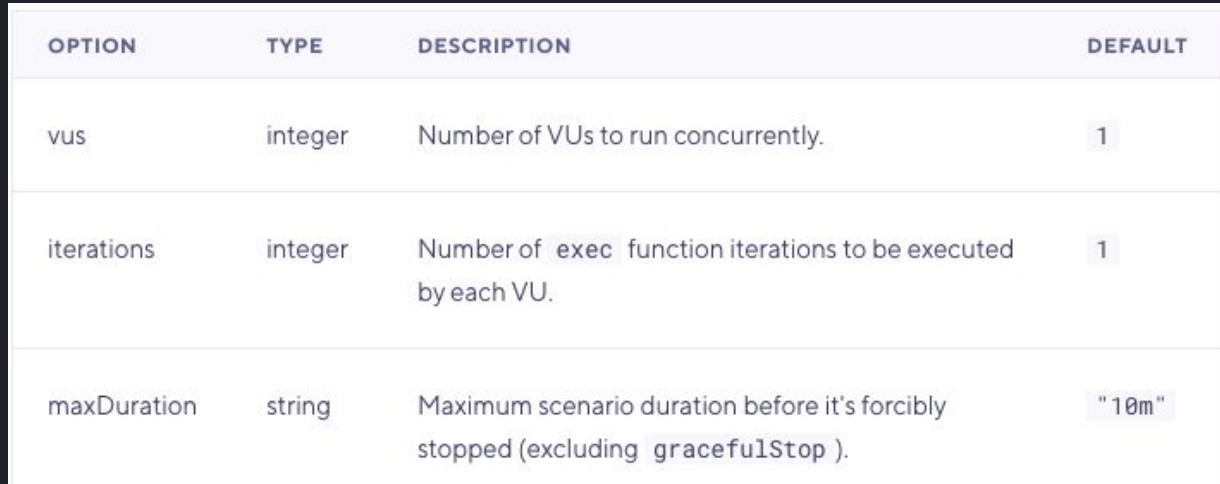

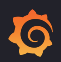

### per-vu-iters.js

```
import http from 'k6/http';
 2 import { sleep } from 'k6';
   export const options = {
                                              15 VUs
      discardResponseBodies: true,
 -5
      scenarios: {
                                              10 VUs
        contacts: {
 8executor: 'per-vu-iterations',
          vus: 10,5 VUs
          iterations: 20,
10
          maxDuration: '30s',
1112\rightarrow.
                                               0 VUs
                                              \circledcirc08:49:20
13\rightarrow.
14 };
15
16 export default function () {
     http.get('https://test.k6.io/contacts.php');
17
     // Injecting sleep
18
      // Sleep time is 500ms. Total iteration time is sleep + time to finish requ
19
20
     sleep(0.5);
21}
```
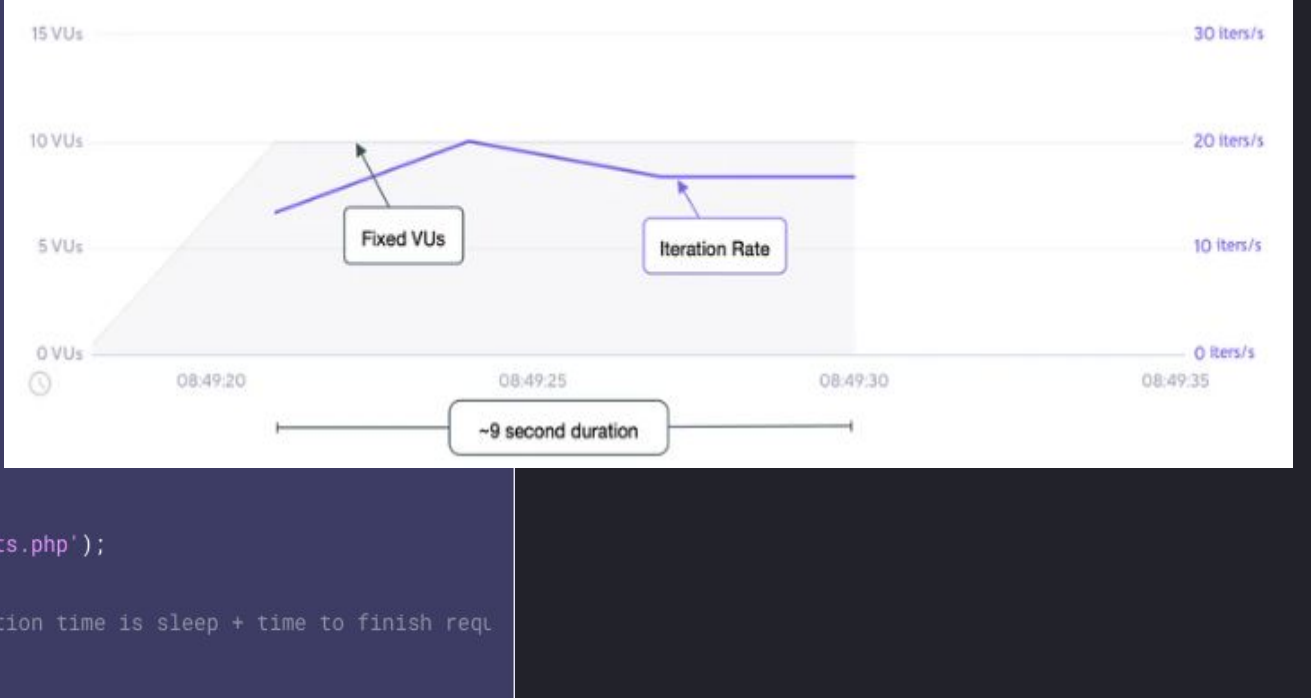

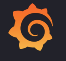

### 3. Constant VUs

- A fixed number of VUs execute as many iterations as possible for a specified amount of time.
- Useful if you need a specific number of VUs to run for a certain amount of time

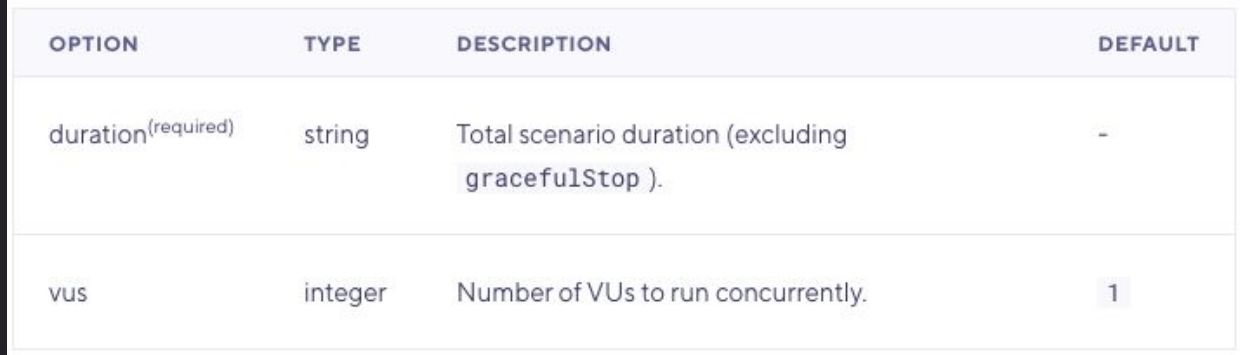

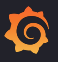

### constant-vus.js

```
1 import http from 'k6/http';
   import { sleep } from 'k6';
   export const options = {
      discardResponseBodies: true,
                                             15 VUs.
 6
      scenarios: {
        contacts: {
 8
          executor: constant-vus',
                                             10 VUs
         vus: 10,
10duration: '30s',
                                             5 VUs.
11
       \rightarrow.
12
      },
                                             O VUs
13 };
                                             \mathbb{Q}14
   export default function () {
15
      http.get('https://test.k6.io/contacts.php');
16
17
      // Total iteration time is sleep + time to finish request.
18
     sleep(0.5);
19
```
 $20)$ 

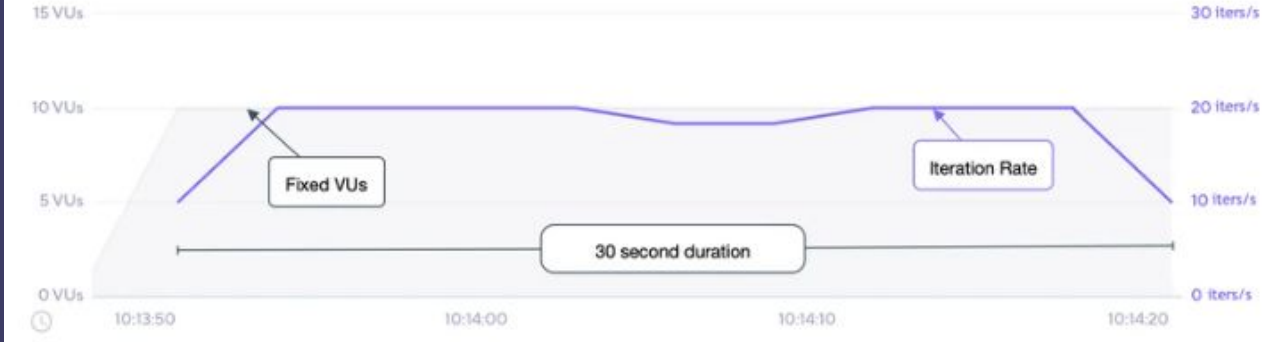

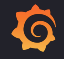

### 4. Ramping VUs

- A variable number of VUs executes as many iterations as possible for a specified amount of time.
- A shortcut to this executor, use the `stages` option i.e. a list of "{ target: ..., duration: ... }" objects.
- A good fit if you need VUs to ramp up or down during specific periods of time

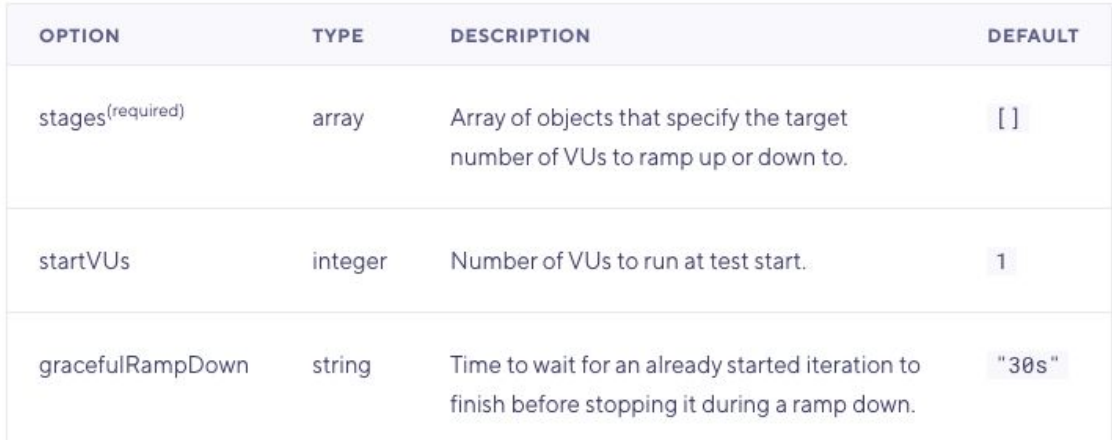

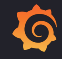

### ramping-vus.js

```
1 import http from 'k6/http';
2 import { sleep } from 'k6';
 4 export const options = {
     discardResponseBodies: true,
     scenarios: {
        contacts: {
         executor: ramping-vus',
         startVUs: 0,
         stages: [
10
           { duration: '20s', target: 10 },
12{ duration: '10s', target: 0 },
13
         1.
         gracefulRampDown: '0s',
                                                  \odot15
       \mathcal{Y}_i\rightarrow.
17 };
18
19 export default function () {
     http.get('https://test.k6.io/contacts.php');
20
2122
     // Sleep time is 500ms. Total iteration time is sleep +
     sleep(0.5);
23
24
```
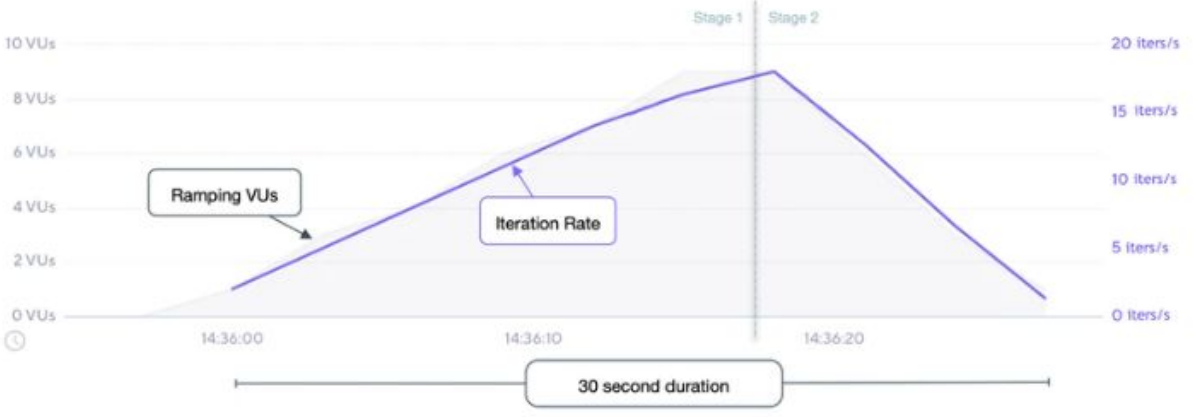

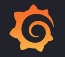

### 5. Constant Arrival Rate

- Continues to start iterations at the given rate as long as VUs are available.
- Iterations start independently of system response.

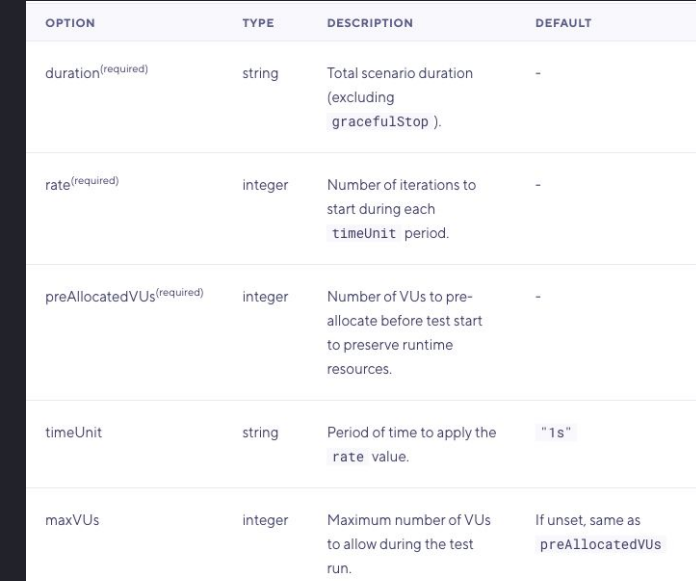

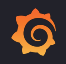

### constant-arr-rate.js

1 import http from 'k6/http'; 3 export const options = { discardResponseBodies: true,  $\boldsymbol{\Lambda}$ scenarios: { contacts: { executor: 'constant-arrival-rate', duration: '30s', // How many iterations per timeUnit rate: 30, timeUnit: '1s', // Pre-allocate VUs preAllocatedVUs: 50,  $\rightarrow$  $\rightarrow$  $22$  }; 24 export default function () { http.get('https://test.k6.io/contacts.php');

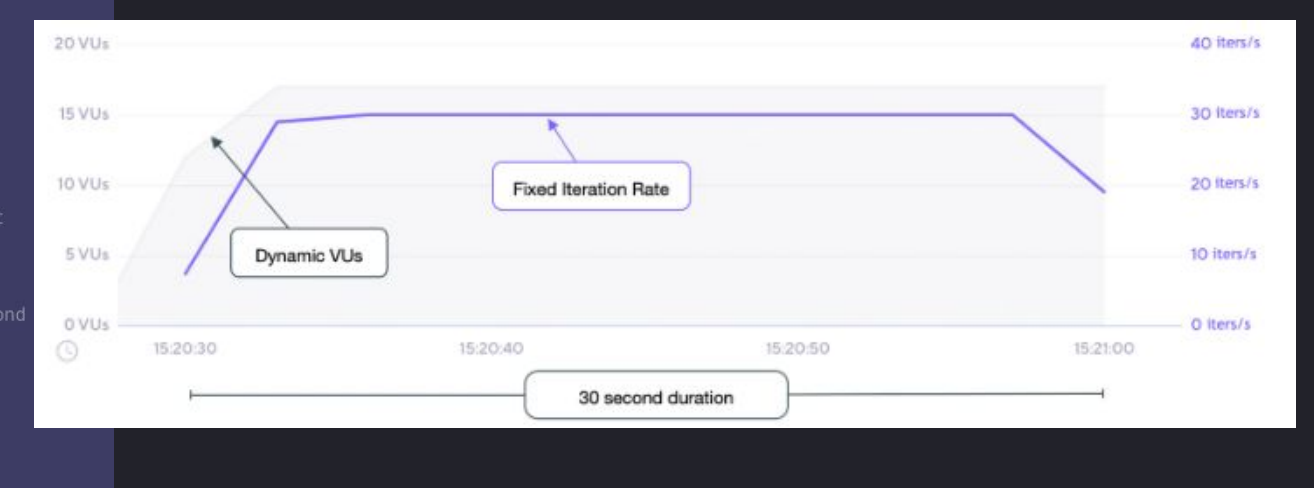

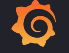

### 6. Ramping arrival rate

- Starts iterations at a variable rate.
- Dynamically changes the number of iterations to start according to the stages.

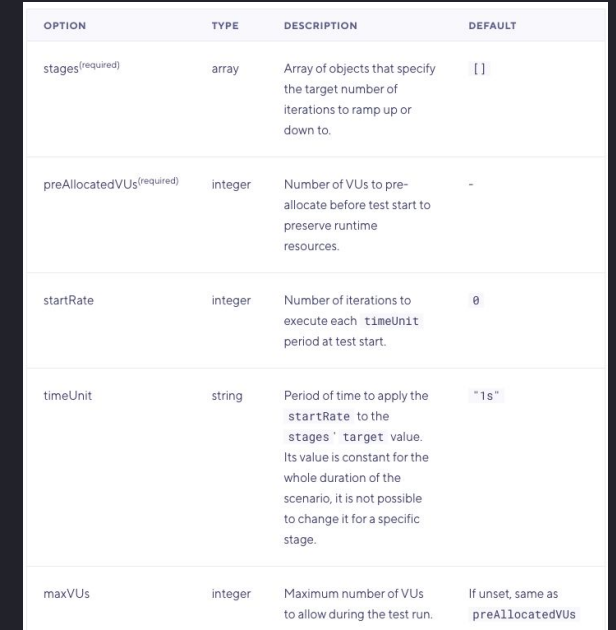

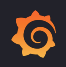

### ramping-arr-rate.js

1 import http from 'k6/http'; 3 export const options = { discardResponseBodies: true, scenarios: { contacts: { executor: 'ramping-arrival-rate', startRate: 300, timeUnit: '1m', preAllocatedVUs: 50, stages: [ { target: 300, duration: '1m' }, // Linearly ramp-up to starting 600 iterations per 'timeUnit' over the fol { target: 600, duration: '2m' }, { target: 600, duration: '4m' }, // Linearly ramp-down to starting 60 iterations per 'timeUnit' over the la { target: 60, duration: '2m' }, 36 export default function () { 37 http.get('https://test.k6.io/contacts.php');

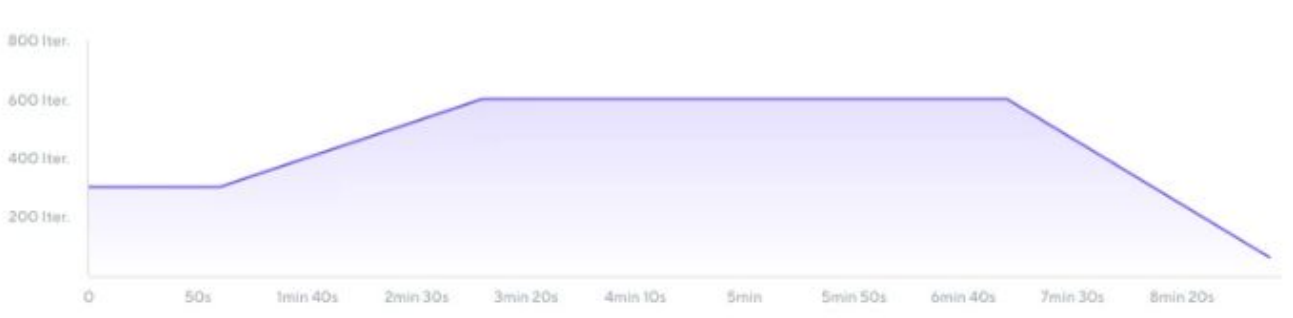

### 7. Externally controlled

- Control execution at runtime via [K6's rest API](https://k6.io/docs/misc/k6-rest-api/) or the [CLI](https://k6.io/blog/how-to-control-a-live-k6-test/)
- Change aspects like number of VUs, Max VUs, pause or resume the test, list groups, set and get the setup data
- Helpful during the exploratory phase of deciding how many VUs your system can handle
- Only available when using k6 locally and not available in cloud

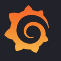

### Using scenarios for hybrid testing

• Scenarios are independent from each other and run in parallel.

Use `startTime` property to get sequential behaviour.

• Generate load on service using `stress` scenario and test actual user flow using `userFlow` scenario.

```
export const options = {
  scenarios: {
    stress:
      exec: "generateLoad",
      executor: "ramping-vus",
      stages: [
        { duration: '5s', target: 5 },
        { duration: '10s', target: 5 },
        { duration: '5s', target: 0 },
      п.
    Ъ.
    userFlow: \{exec: 'addproductToCart',
      executor: "constant-vus",
      vus: 1,duration: "30s",
     options: {
        browser: {
          type: "chromium",
        λ,
      э,
    Ъ.
 ₿,
};
```
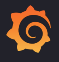

## Running a hybrid test with K6 in **Cloud**

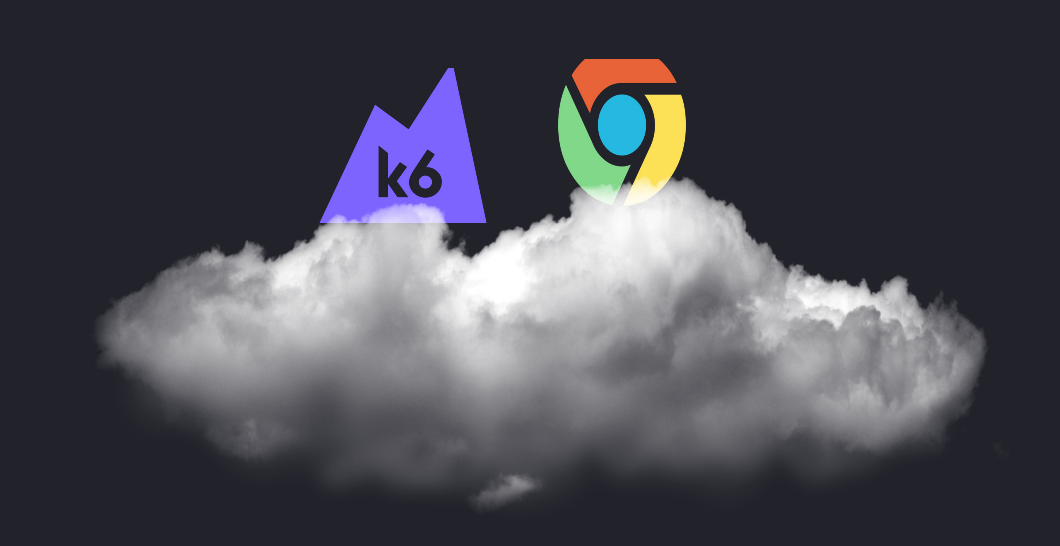

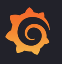

## **Hybrid Testing**

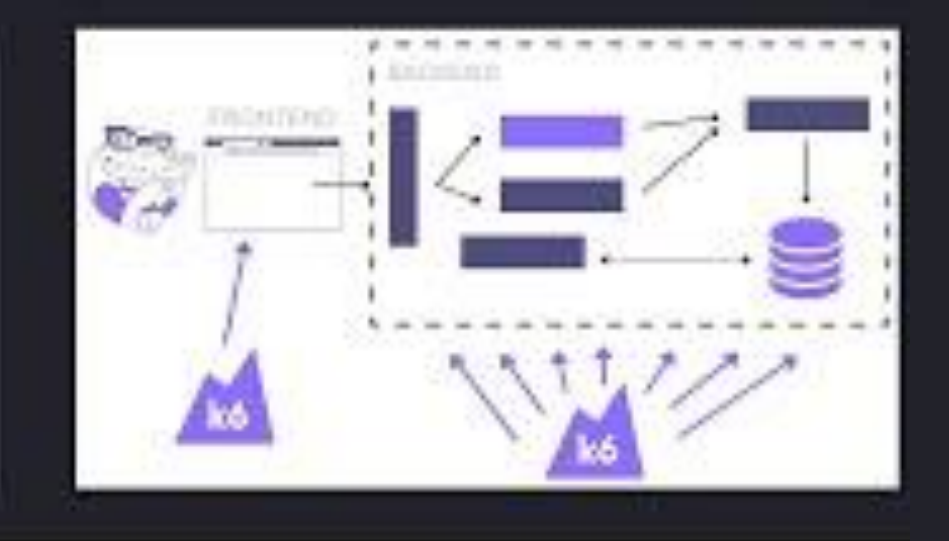

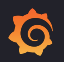

# Benefits of running hybrid tests in cloud

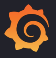

### 1. Test for users from different geographic locations

- Easily distribute your virtual users across the world with a simple configuration.
- Simulate real world traffic generated from different parts of the world.

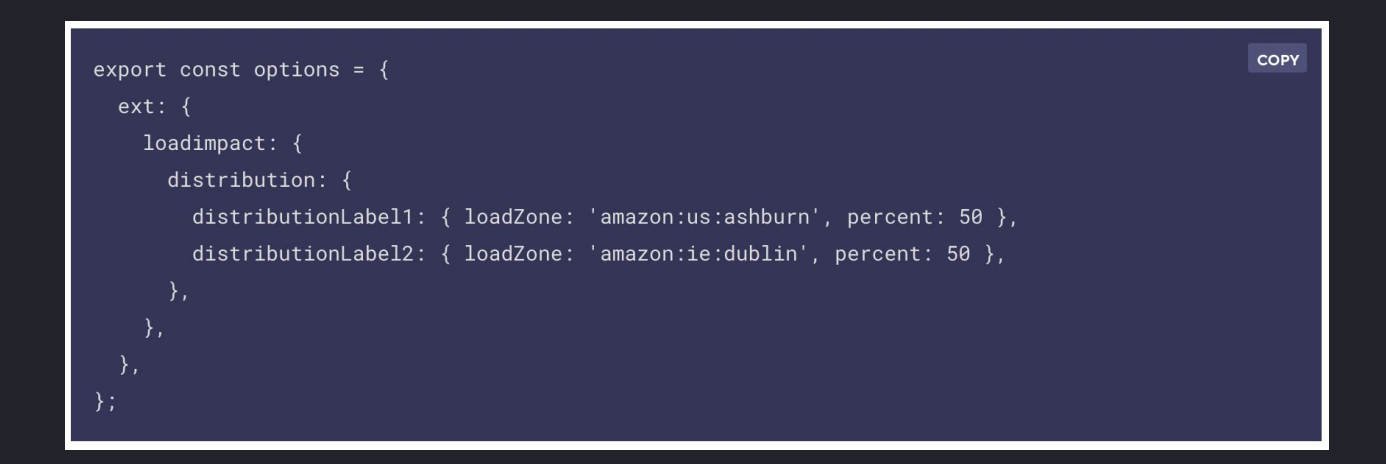

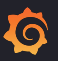

### 2. Easily compare results with previous test runs

- Compare test run results to find regressions and fix performance bottlenecks faster
- [Learn More](https://k6.io/docs/cloud/analyzing-results/test-comparison/) on test comparison.

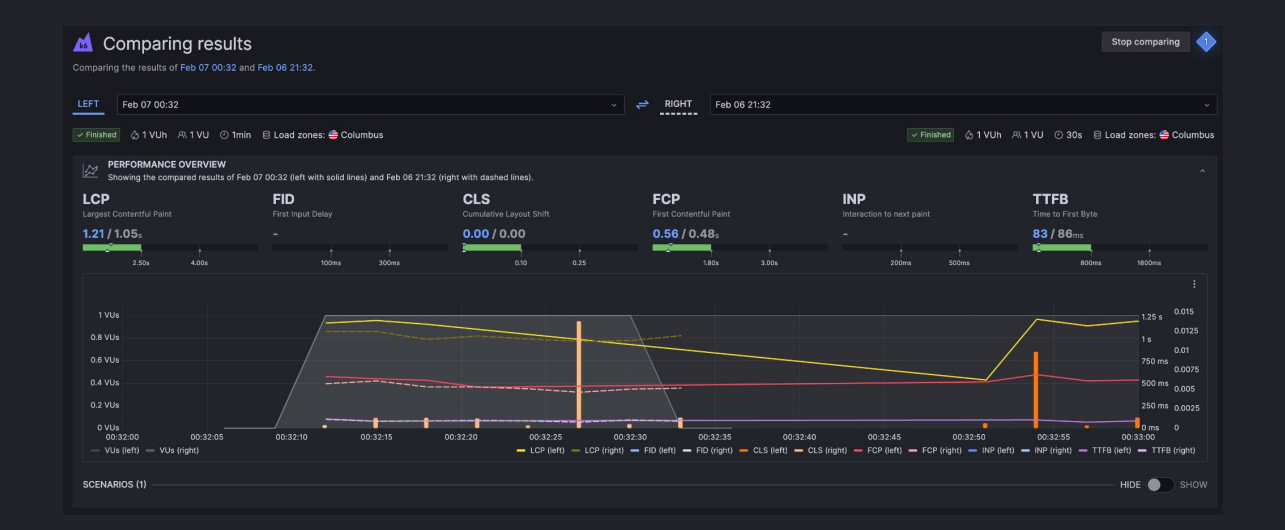

### 3. Custom dashboard from test run results

● Using Grafana cloud k6 adds a "K6" datasource to your stack which can be queried to get specific test run metrics to create custom dashboards for better tracking and visualizations on your test runs.

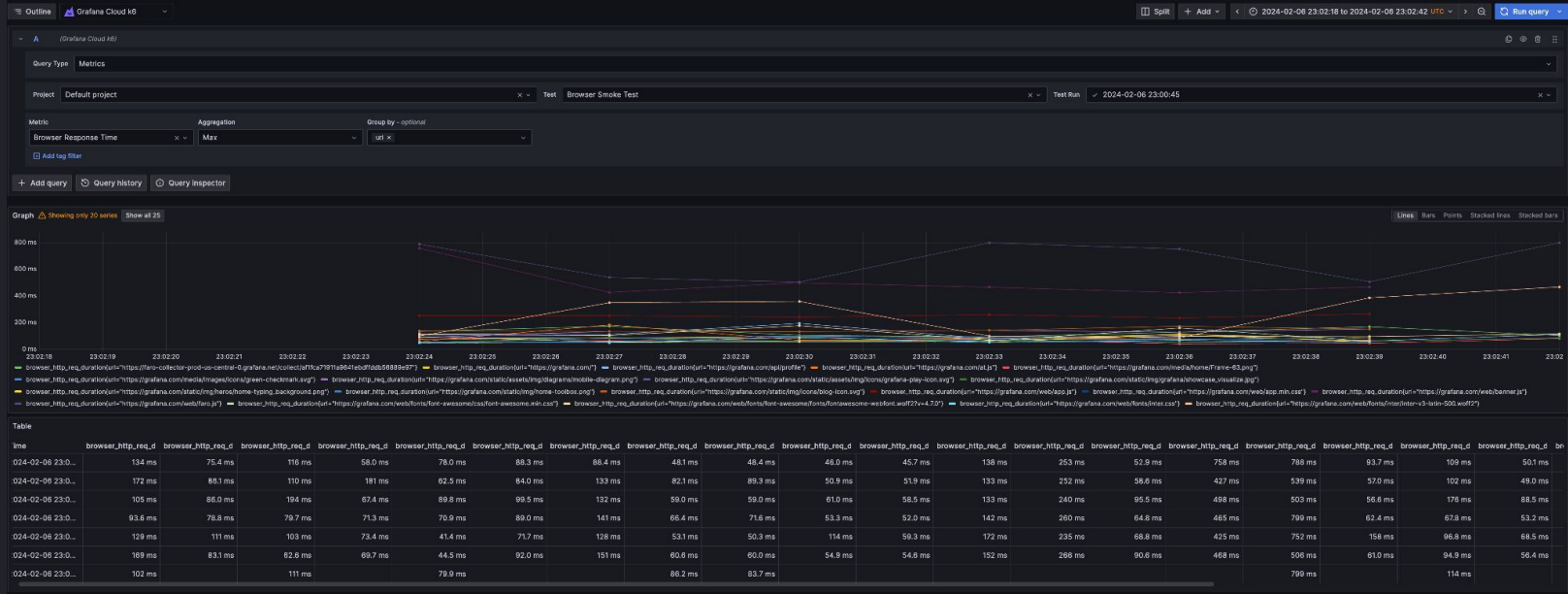

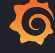

### 4. No infrastructure maintenance for browsers

- Running browser tests requires you to have, either
	- Beefy machines to support multiple browsers in the same instance, or
	- Use costly cloud browsers and maintain custom connection logic
- With Grafana K6 browser in Cloud, run browser tests in cloud without worrying about the infrastructure changes.

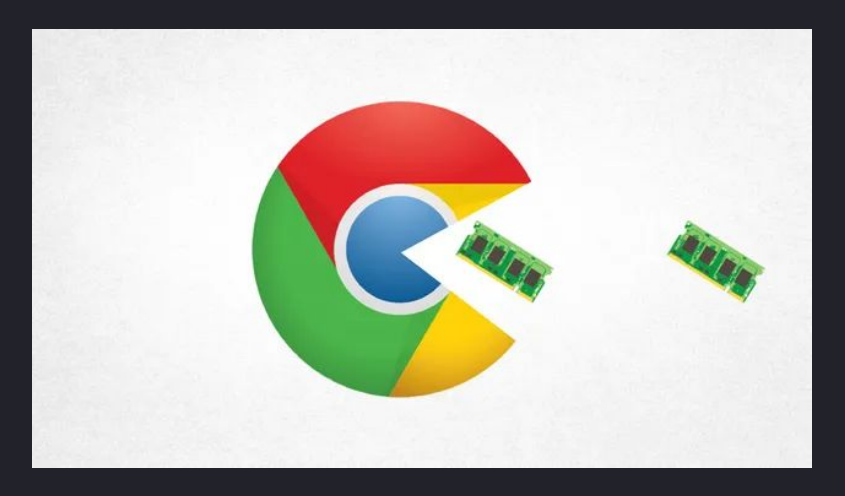

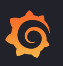

### Recap

- Performance testing
- Load testing
	- Types of Load testing
- Frontend and Browser testing
- Hybrid testing
- K6 & Running a hybrid test using K6
- Benefits of running on hybrid test on cloud

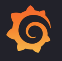

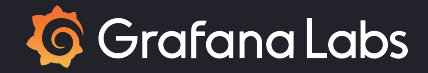

# Thank you

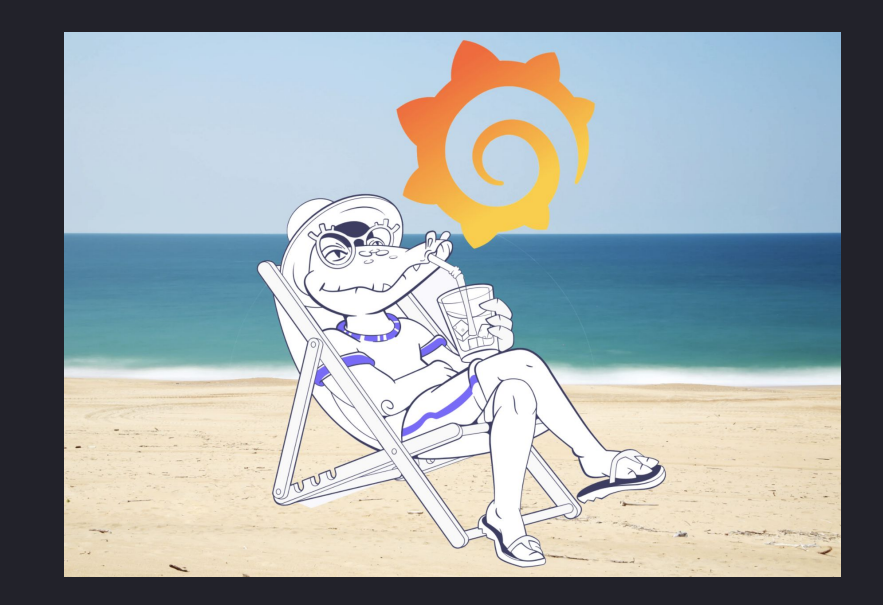

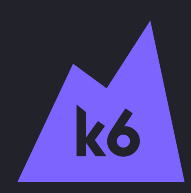